## **FORM GROUPING (Formulir Grup)**

Form Grouping (Grup) berfungsi untuk mengelompokkan beberapa item menjadi 1 (satu) paket baru. Pengelompokan ini berfungsi untuk memudahkan Anda melakukan aktifitas penjualan paket yang terdiri dari beberapa item tanpa harus memilih satu persatu item-item bagian paket itu pada tampilan sales invoice (faktur penjualan) yang Anda buat.

Aktifitas grouping tidak mempengaruhi posisi keuangan, aktifitas grouping hanya menambah satu item baru dengan tipe Grouping. Item tipe grouping tidak mempunyai stock karena item ini adalah pengelompokan dari beberapa item yang berbeda oleh karena itu item ini tidak mempunyai history.

Pada saat item tipe grouping dijual, harga pokok penjualan item ini akan otomatis dihitung berdasarkan akumulasi cost per unit dari item-item yang merupakan bagian dari item grouping tersebut.

## **CARA MEMBUAT AKTIFITAS GROUPING (GRUP)**

1. Buka form Grouping (formulir Grup) dari menu utama Activities (Aktifitas) | Grouping (Grup), atau dapat Anda buka dari menu Explorer, dengan cara klik Tombol Inventory (Persediaan) lalu pilih Grouping (Grup);

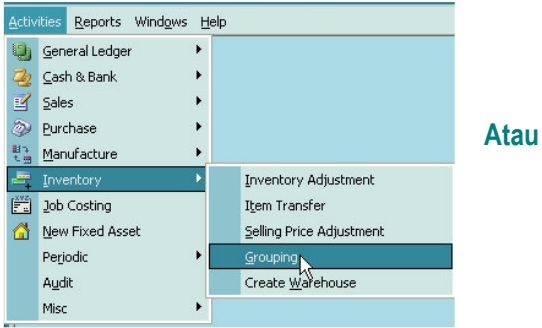

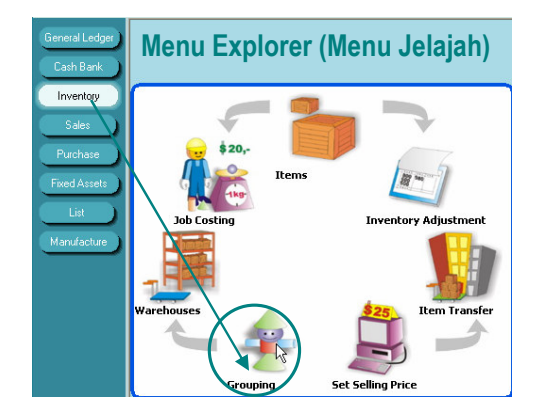

## 2. Pada tampilan Grouping:

- a. Isi kolom Group No dengan kode gruping maksimal 20 karakter, kode ini akan dijadikan nomor dari item gruping tersebut.
- b. Isi kolom Description dengan nama item grup (nama paket barang max. 240 karakter)
- c. Isi kolom Selling Price dengan harga jual standart (default) atas item grup tersebut, dapat disetting sampai 5 level harga jual.
- d. Isi field Sales Account, dengan akun penjualan tipe revenue. Akun ini berfungsi untuk mencatat transaksi penjualan item gruping
- e. Isi field Sales Ret. Account, dengan akun retur penjualan tipe revenue. Akun ini berfungsi untuk mencatat aktifitas retur penjualan item gruping
- f. Isi field Sales Item discount dengan akun sales term diskon tipe revenue. Akun ini berfungsi untuk mencatat adanya diskon penjualan item gruping.
- g. Pada detail gruping, isi item-item yang merupakan bagian dari paket/gruping yang Anda buat.

Perhatikan gambar di bawah ini :

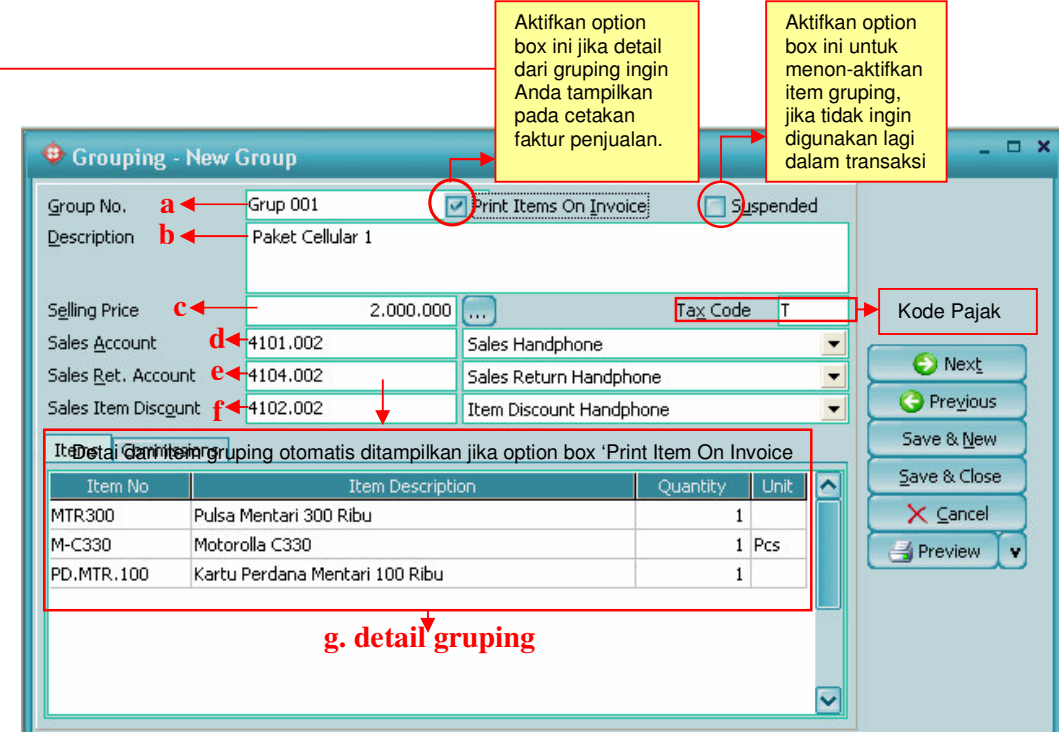

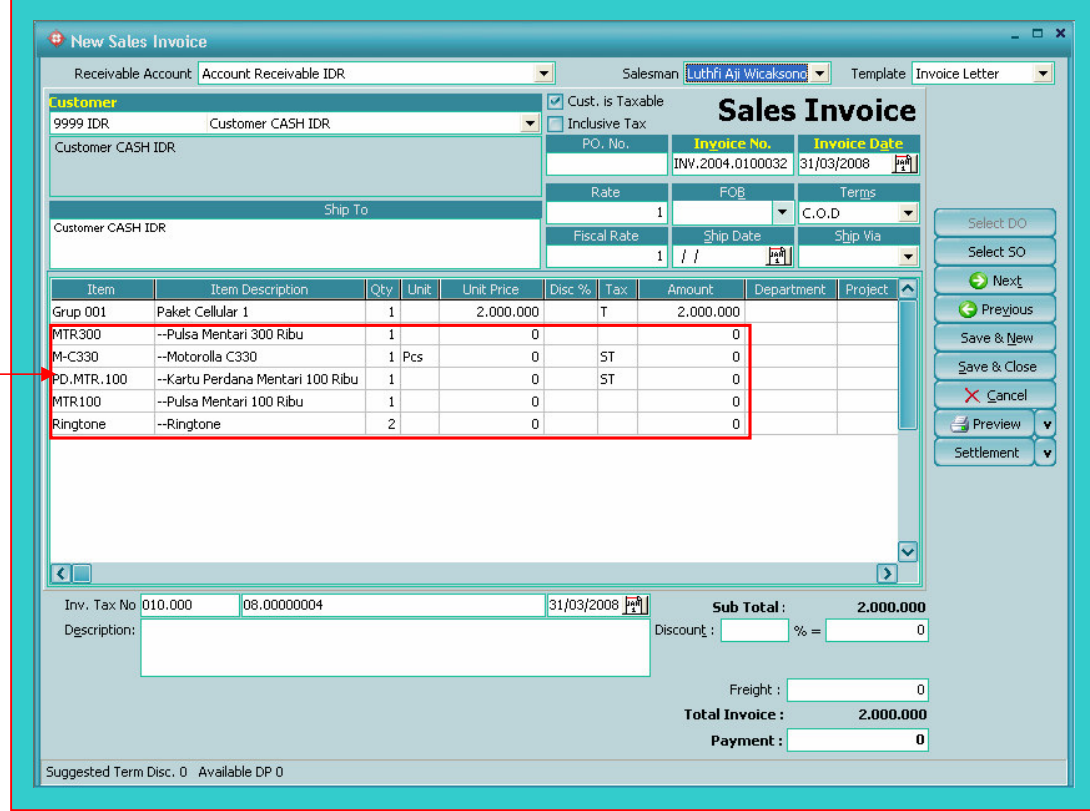